# REVOLUTION PI

# Kurzanleitung Migration auf CM4S basierte RevPi

KUNBUS GmbH

04/10/2022

# Migration auf CM4S basierte RevPi Wichtige Änderungen

Das in den **RevPi Core S/Connect S/Flat S** verwendete **Compute Modul 4S** verfügt ebenso wie das Compute Module 4 (neuer Formfaktor; Basis für kommende Gerätegeneration RevPi 4) über die aktuelle **BCM2711 CPU**. Diese CPU wird erst mit **Kernel 5.10** unterstützt, sodass ältere Images, welche z.B. Kernel 4.19 enthalten, nicht auf RevPi S Geräten lauffähig sind.

**ZU BEACHTEN:** für Migrationsszenario 2 & 3 ist ein Update des Kernels notwendig!

## Migrationsszenarien

### 1. Kunde verwendet Gerät mit Kunbus Image

Wird das **von Kunbus bereitgestellte Image** verwendet (z.B. Gerät im Auslieferungszustand oder selbst geflasht mit aktuellem Image), so sind **keine besonderen Anpassungen notwendig**. Das aktuelle Image enthält bereits den Kernel in der Version 5.10.

Die durch den RevPi S bereitgestellten Schnittstellen wie Ethernet, RS485, USB oder angeschlossene Erweiterungsmodule lassen sich wie gewohnt verwenden.

## 2. Kunde verwendet "Golden Image" basierend auf einem älteren Kunbus Image (ab Buster\* aufwärts)

Hier ist es notwendig, das aktuelle "Golden Image" auf ein CM3/CM3+ basiertes Gerät aufzuspielen und ein vollständiges Paket Update durchzuführen. Das Update kann wie folgt durchgeführt werden (Verbindung zum Internet vorausgesetzt):

# Paketquellen aktualisieren sudo apt-get update

# Alle Paketupdates einspielen sudo apt-get upgrade

Anschließend muss das Gerät neu gestartet werden

sudo reboot

und die verwendete Kernel Version kontrolliert werden:

uname -r

Die Ausgabe sollte >=  $5.10.92 - rt60-v71+$  sein.

Der USB2 Controller ist auf dem CM4S Modul (bzw. der BCM2711 CPU) standardmäßig abgeschaltet. Da der Ethernet-Port ebenso wie die USB-Anschlüsse auf der Gerätefront über diesen Controller angeschlossen sind, muss sichergestellt werden, dass der Controller auf CM4S basierten Geräte aktiviert wird. Hierzu muss die Datei /boot/config.txt um folgenden Abschnitt ergänzt werden:

[all] dtoverlay=dwc2,dr\_mode=host

Ebenso sollte sichergestellt werden, dass die Datei /boot/kerne171.img existiert:

ls -l /boot/kernel7.img

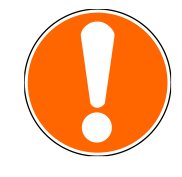

#### 3. Kunden mit eigenem Image

Kunden mit einem eigenen Image müssen sicherstellen, dass ein entsprechender Kernel verwendet wird, der Unterstützung für die BCM2711 CPU enthält. Dies kann am einfachsten dadurch sichergestellt werden, dass der RevPi Kernel in der Version 5.10 verwendet wird. Die Quellen befinden sich in unserem öffentlich zugänglichen GitHub Repository

[https://github.com/RevolutionPi/linux/tree/revpi-5.10.](https://github.com/RevolutionPi/linux/tree/revpi-5.10) 

Darüber hinaus muss sichergestellt werden, dass der USB2 Controller aktiviert wird, da dieser standardmäßig auf Modulen mit BCM2711 CPU deaktiviert ist. Der Ethernet-Port ebenso wie die USB-Anschlüsse auf der Gerätefront sind über diesen Controller angeschlossen. Hierzu muss die Datei /boot/config.txt um folgenden Abschnitt ergänzt werden:

[all] dtoverlay=dwc2,dr\_mode=host

Sollte das eigene Image mit der RevPi imagebakery gebaut worden sein, kann ein neues Image gemäß dem bereits bekannten Vorgehen gebaut werden. Ein aktuelles Kernel-Paket wird im Rahmen der Image-Erstellung heruntergeladen und installiert. Die notwendigen Anpassungen für den USB2 Controller sind ebenfalls in der aktuellen Version der imagebakery enthalten.